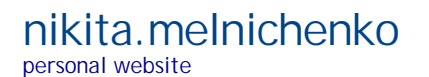

**Home Archive Projects Contacts About July 23, 2018**

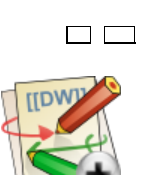

# **Plugin Diagram for DokuWiki**

**Basic features**

Plugin extends syntax of DokuWiki and allows to construct diagrams.

Diagrams must be used within a special tag. It's because their syntax is similar to table syntax. To insert diagram into a code you should write the following:

<diagram> Diagram specification </diagram>

Diagram specification is a multiline expression. Each line consists of control characters, that define links between blocks, and letter sequences, that define blocks. These entities are separated by the special character `|'. For example, the following specification

. . . . . . . . . . . . . . . . <diagram> | AAA |-| BBB | | |:| | | | | |  $|L|~$   $\sim$   $|~$   $\sim$   $|$   $\sim$   $\sim$   $\sim$   $\sim$ </diagram>

defines this diagram:

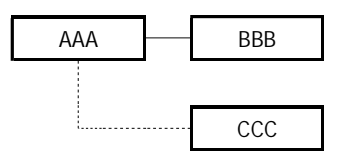

You can write any text instead of letter sequences for block description except the case of special characters.

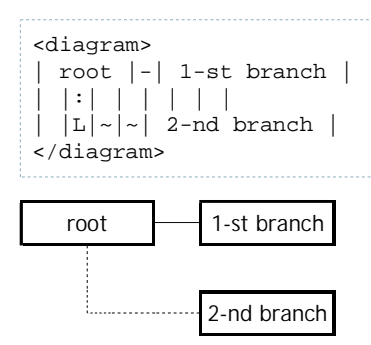

Unfortunately, this method breaks down text representation of diagram (for large diagram this leads to difficulty in changing wiki-code) and also doesn't allow to use wiki-syntax within a block. To overcome this you should consider sequences of letters, digits and underscore as abbreviations and decode them at the end of a line using the equal sign and `|' symbol as a separator. For example:

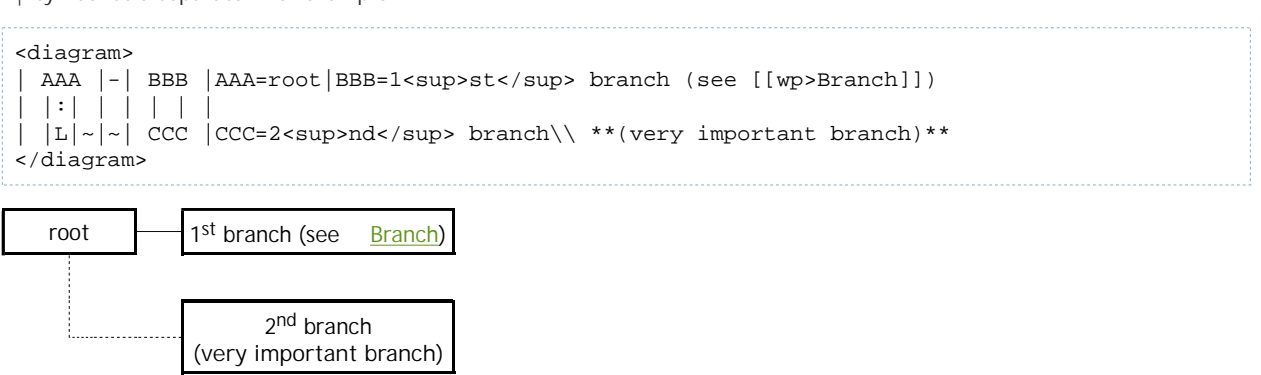

You can describe family trees using such diagrams.

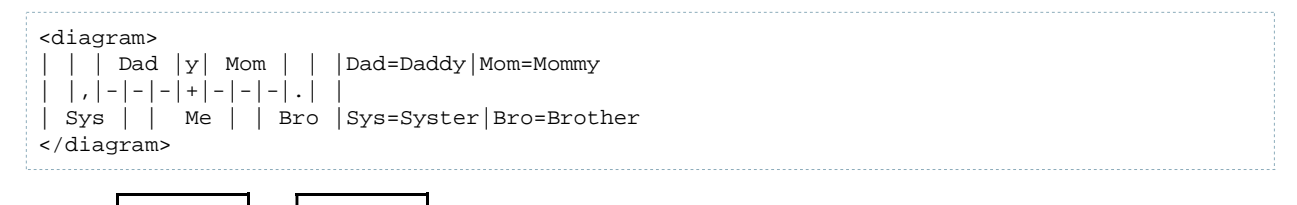

Daddy **I**<sub>11111</sub> Mommy Syster | | Me | Brother

All types of connections are shown in the following table:

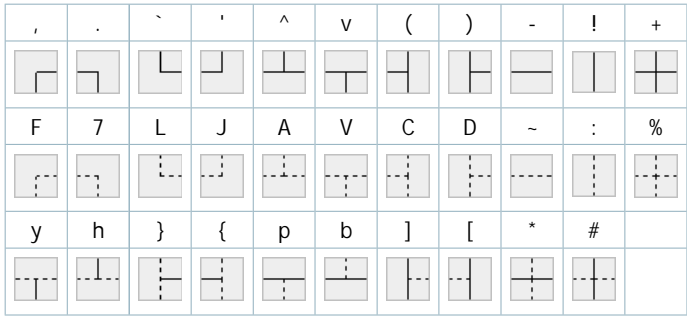

We'll refer to these elements as connection tiles.

# **Style of diagram elements**

You can change border color and background color of a block. It's done by specifying block parameters in abbreviation description right before equal sign and within curly brackets. Parameters should be formatted as *key:value* and separated by semicolon. There are two keys supported in the current version of plugin: border-color for a color of border and background-color for a color of background. Color values should be specified in CSS2 format including SVG color keywords.

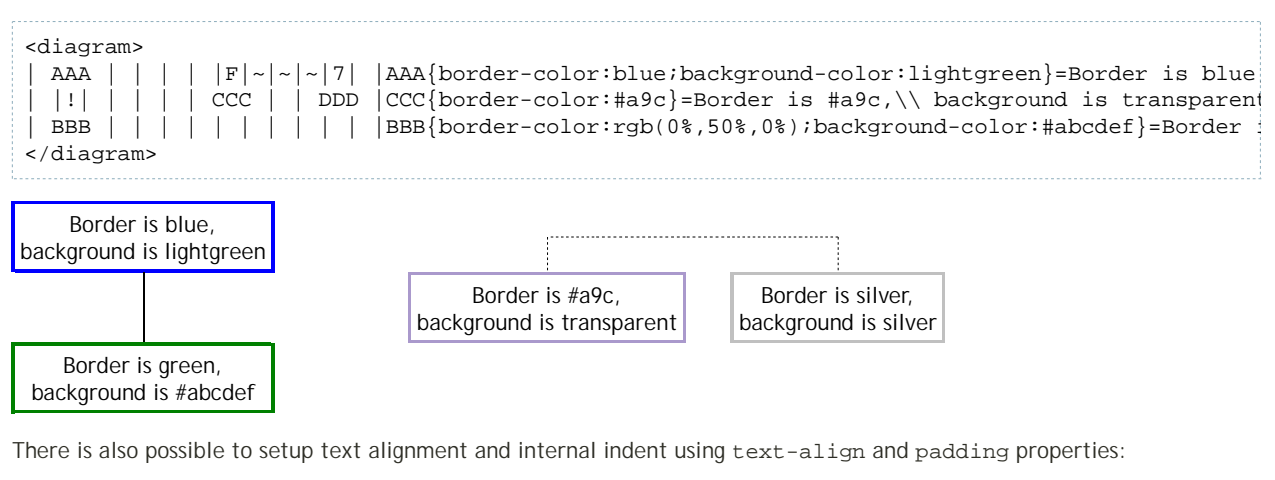

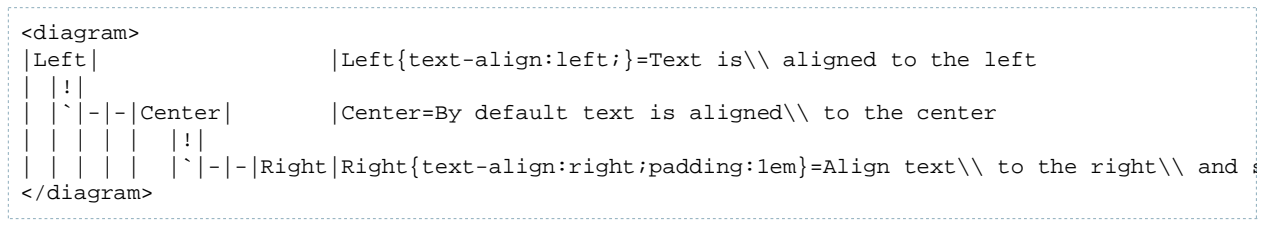

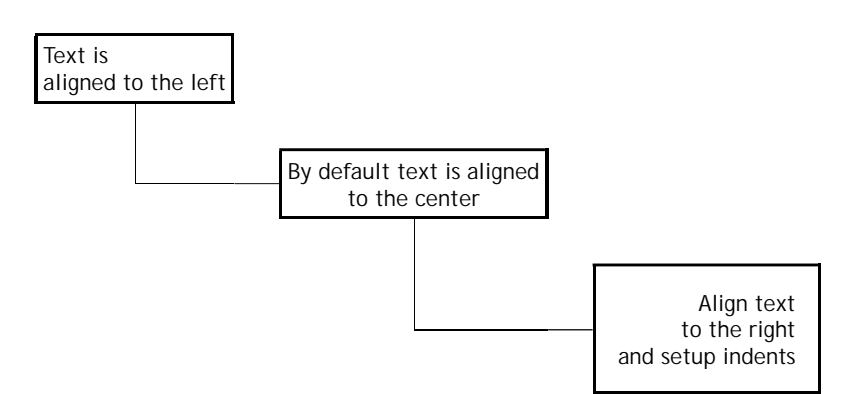

You can note here that it's allowed to skip empty sections in the end of a row as in the last example. But you should be aware of some difficulties in futher editing of diagram and influence on block width. Besides you can change spacing between blocks by introducing more columns and rows (this works because of minimal height and width of each empty block). Compare

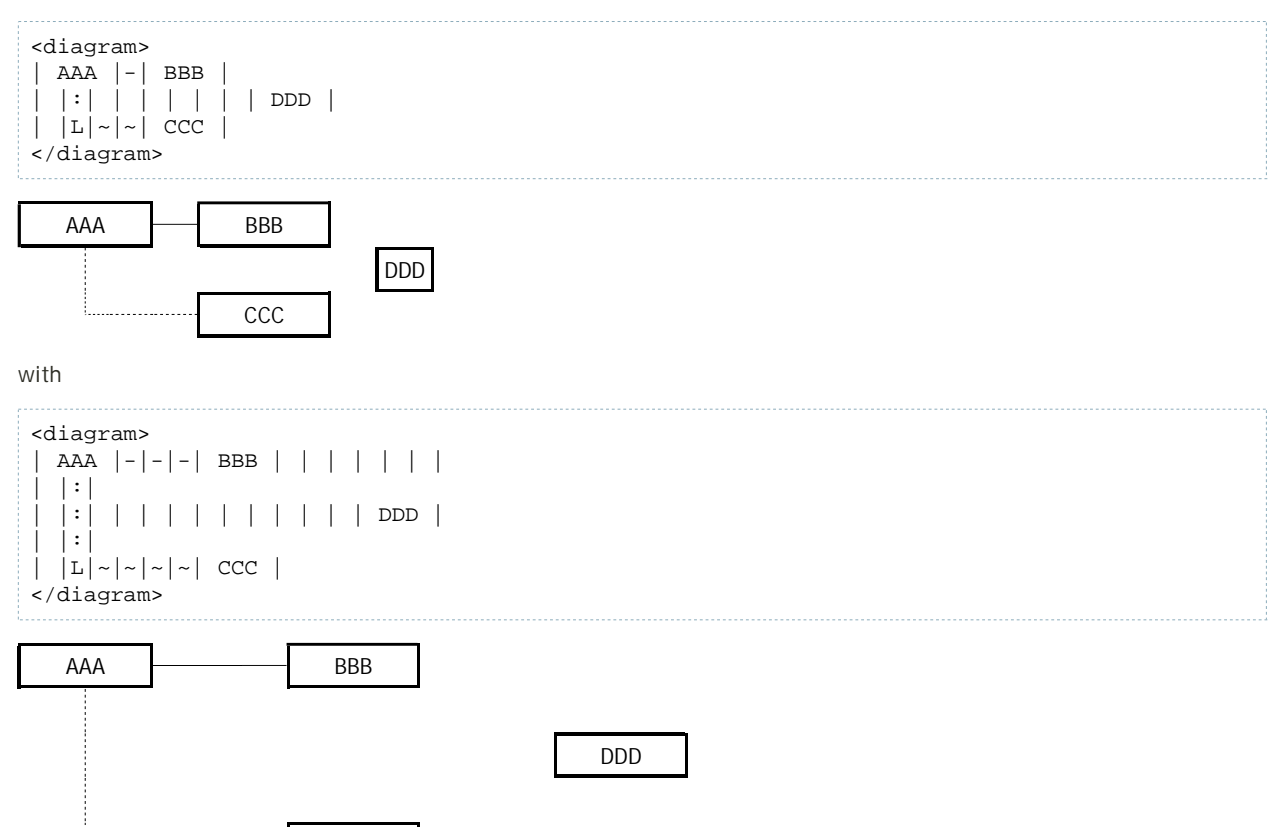

# **Arrows**

You can use arrows in diagrams. For example,

CCC

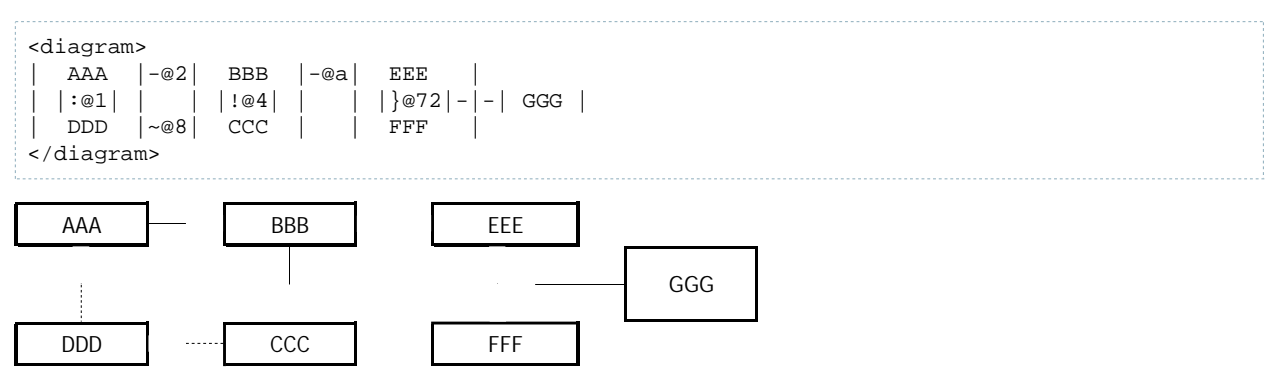

To insert an arrow you should put '@' and one or two symbols as direction settings after a control character. The first symbol sets arrows that are pointed out of the center of connection tile. It's a hexadecimal number that has 4 bits for each of 4 directions: Up, Right, Down, Left. Each bit sets the presence of an arrow in the corresponding direction. If you're not familiar with hexadecimal representation then use the following algorithm. Calculate a sum of direction numbers using this table:

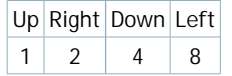

If you got a number that is greater than nine, then replace it by a letter according to the table:

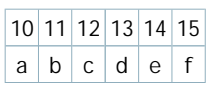

The second symbol is not necessary if you need all arrows to look outside. Otherwise, specify the ones that should look inside using the same direction scheme for the second symbol.

# **Example: Kennedy family tree**

Basic syntax for diagrams was borrowed from Wikipedia. Compare Kennedy family tree with the family tree below.

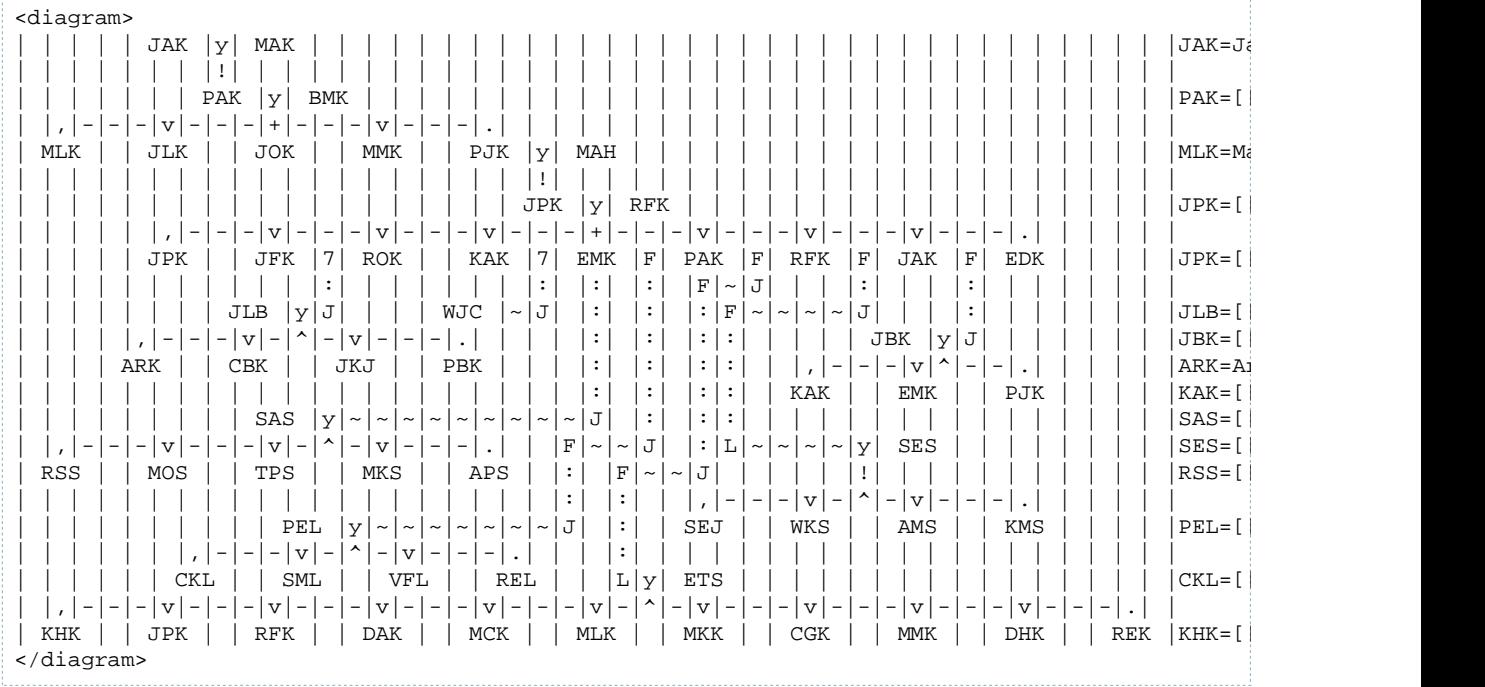

# Rendered tree

# **Example: Kennedy family tree with arrows**

Let's add arrows now. They're a little bit redundant here but it's for a greater variety.

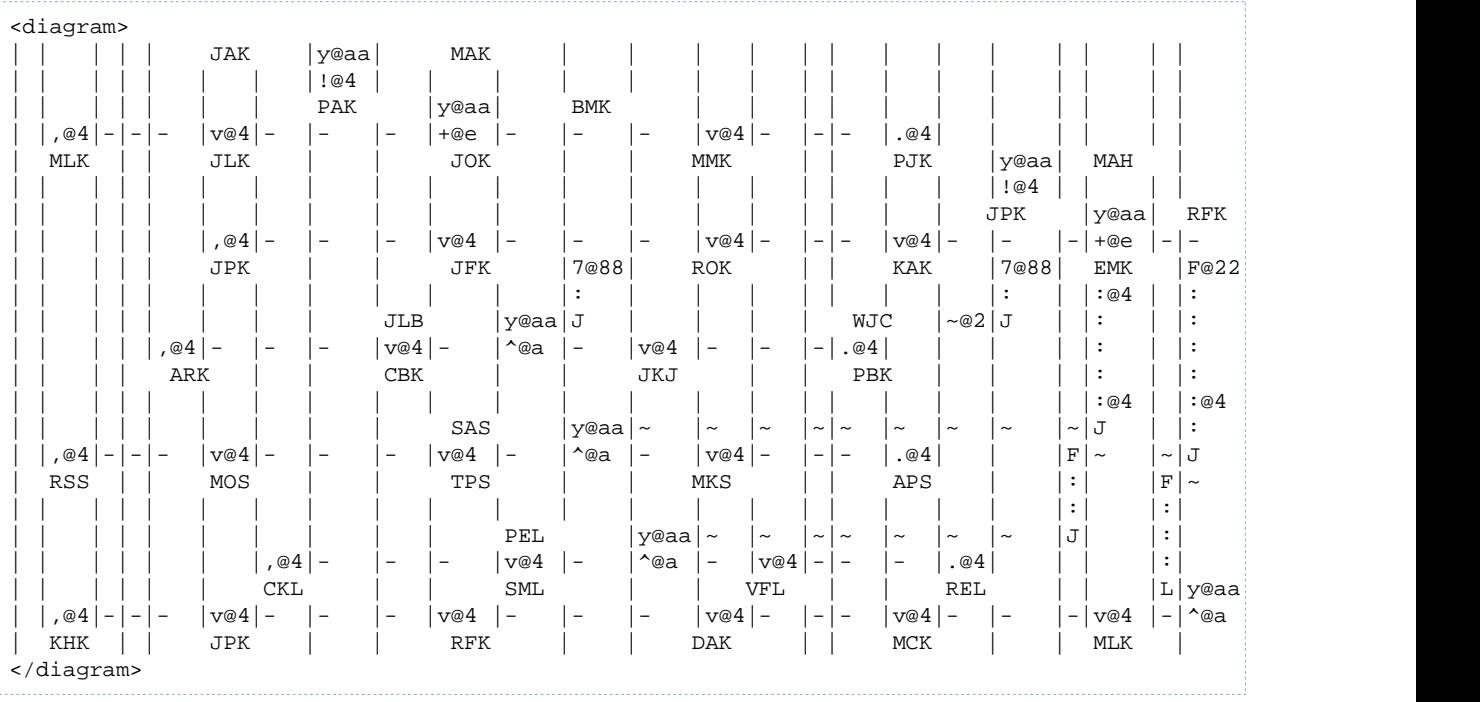

#### Rendered tree

# **Additional tests**

Using all connection types:

```
<diagram>
| | |v| | | | |V| | |
  | \cdot | \cdot | \cdot | \cdot | + |F| \cdot |7| + |Y| + |y| + |p||)|-|+|-|(|D|~|%|~|C| |}| |{|]| |[| |*| |#|
| |`|!|'| | |L|:|J| | | |h| | |b| |
  | | |^| | | | |A| | |
</diagram>
```
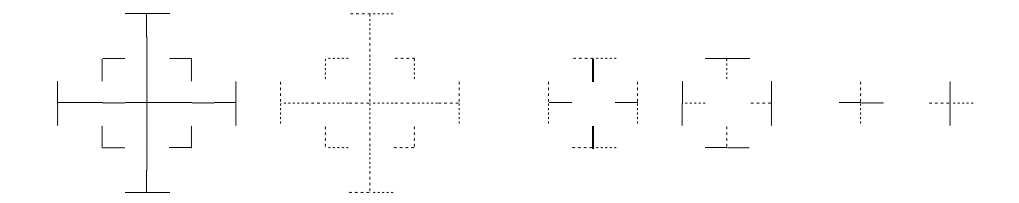

Using all arrow types: on the separate page.

#### **License**

The GNU General Public License (GPL), Version 2.

#### **Download and install**

Stable version: Plugin Diagram 20130128, compatible with DokuWiki-20121013.

Copy this link to plugin manager or download archive and unpack it into lib/plugins directory of your DokuWiki installation. Probably, you'll need to clear a browser cache or even a wiki cache to let diagrams render properly. To clear a wiki cache visit the following page: <wiki-path>/lib/exe/css.php?purge=true.

#### **Discussion**

You can ask questions and suggest ideas in the corresponding topic of the blog or by sending emails directly.

# **Change log**

#### version 20130128

*fix:* IE7+ support (thanks to Volker Leonhardt)

version 20121223

*fix:* style issues regarding to a new default template of DokuWiki-20121013

#### version 20111114

- experimental branch is stabilized
- **fix:** printing issues
- *new:* support for digits and underscore in abbreviations

#### version 20100207e, experimental branch

- new: arrows support
- *new:* reworked processing engine and new layout for decreasing amount of XHTML code

version 20100205

■ new: commands 'p' and 'b' for connection lines

version 20100111

*fix:* PHP 5.3 and DokuWiki-20091225 compatibility

version 20091111

*fix:* support for XHTML 1.0 Strict standard (thanks to Anika Henke)

version 20090811

*new:* support for new style options for block (text-align, padding properties)

version 20090724

*new:* colored block support (border-color, background-color properties)

version 20090407

*initial public release*

© 2018 Nikita.Melnichenko.name. All rights reserved. Design by Nikita Melnichenko.

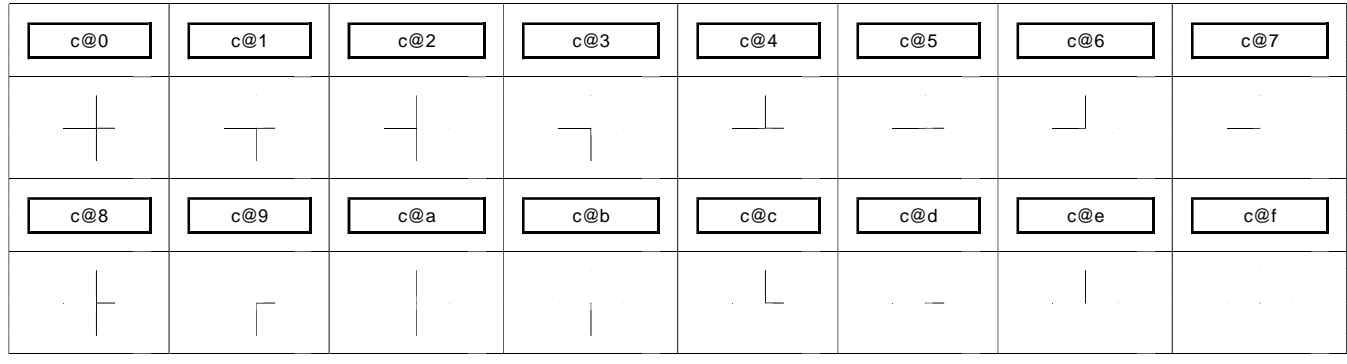

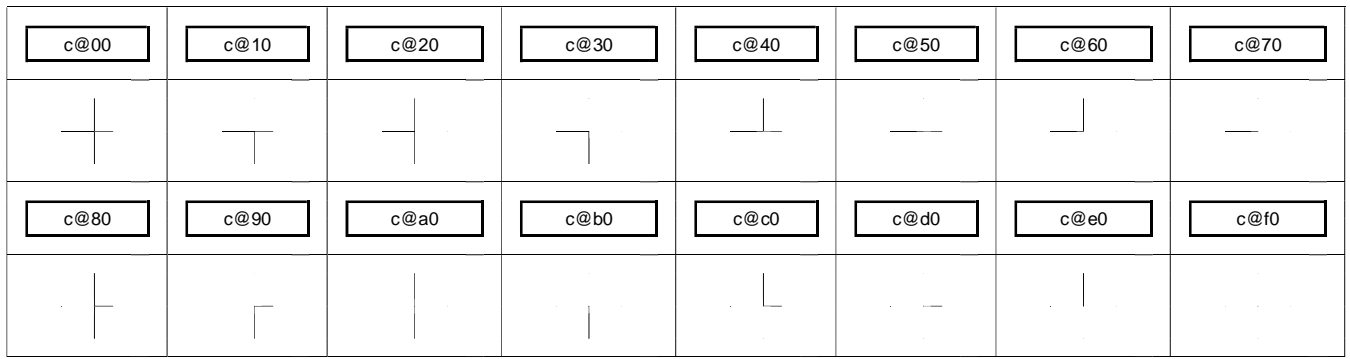

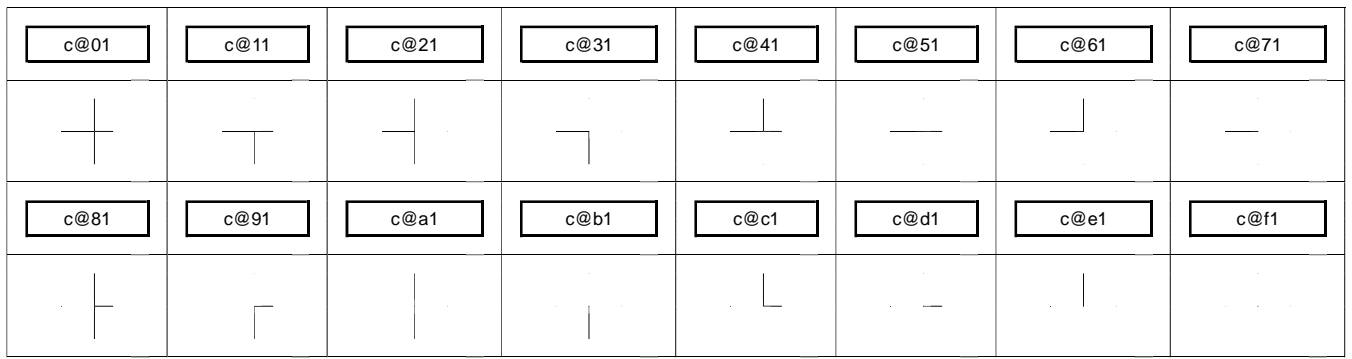

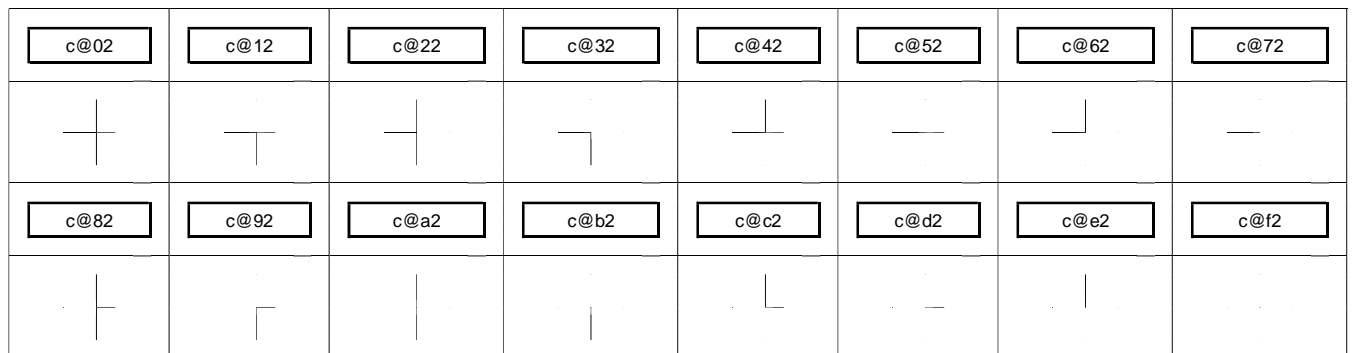

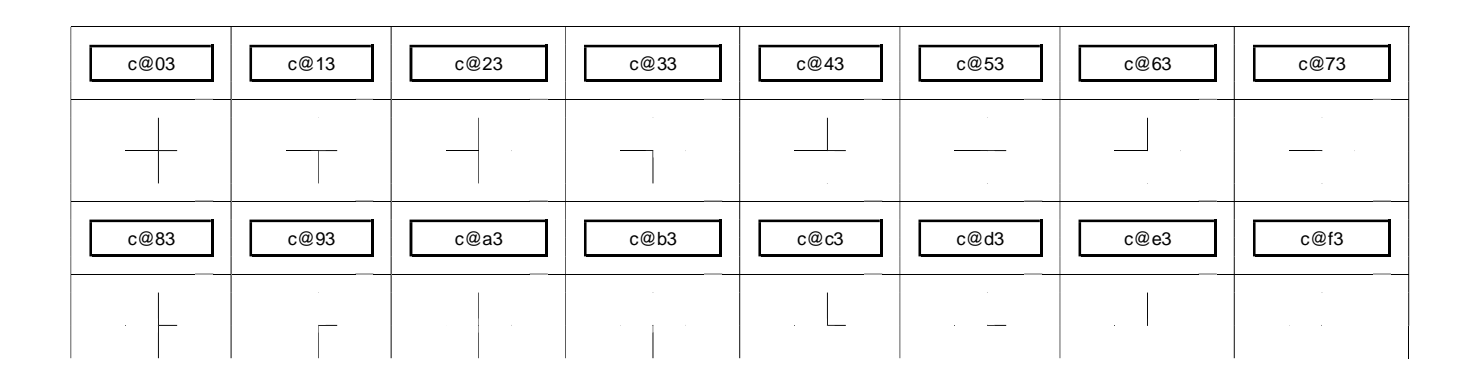

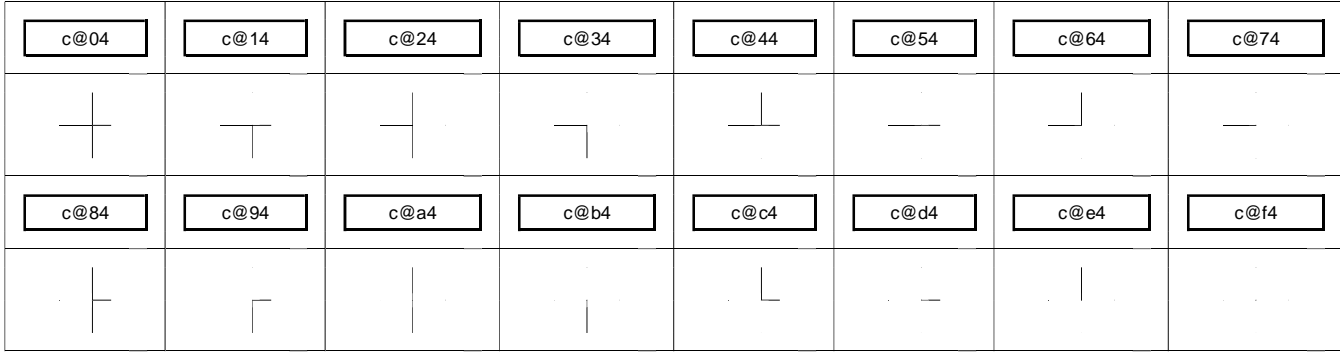

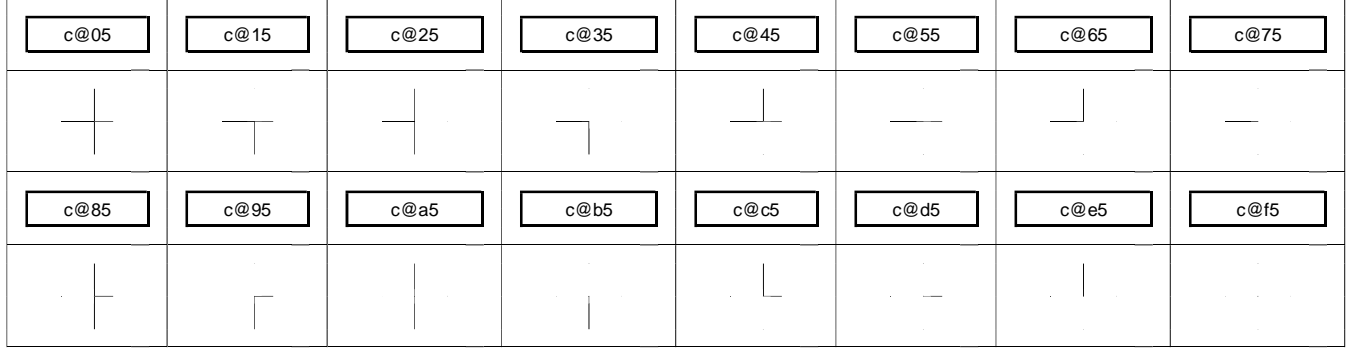

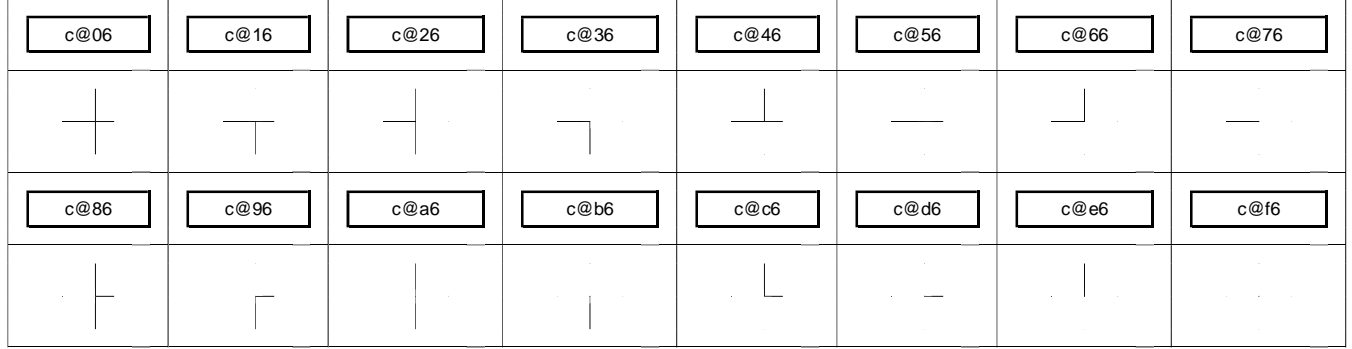

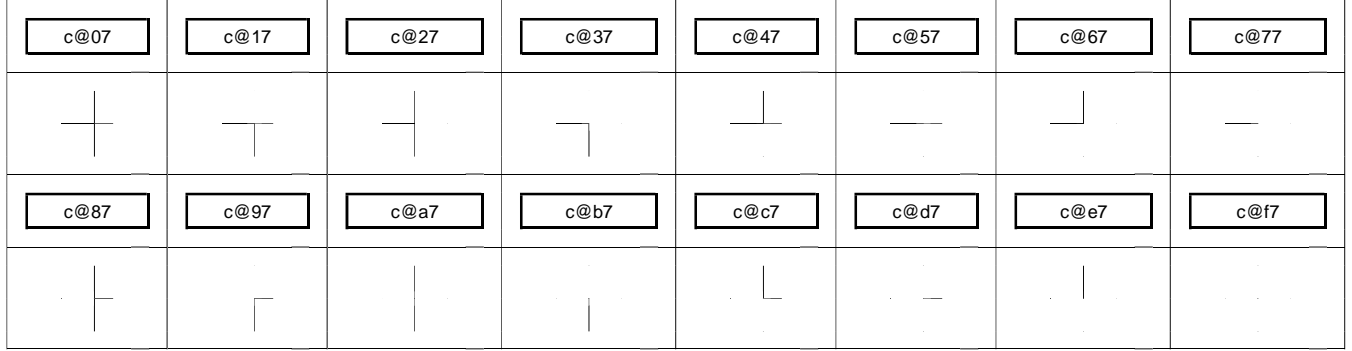

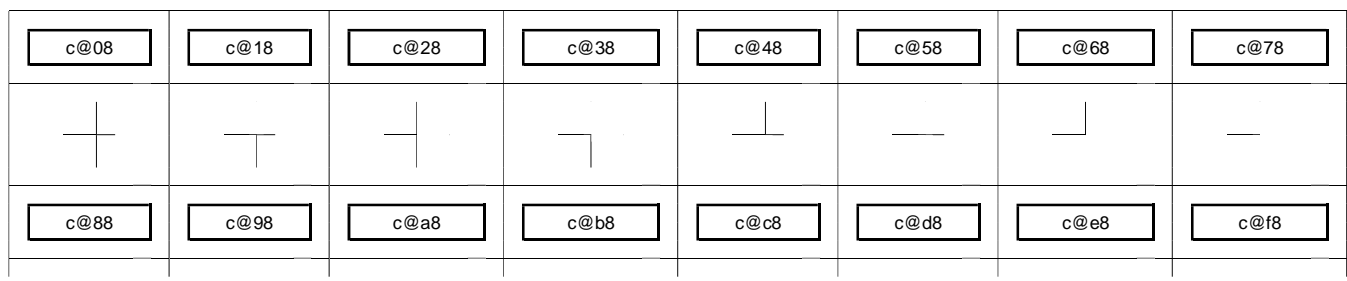

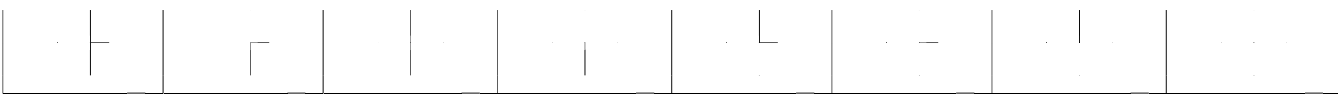

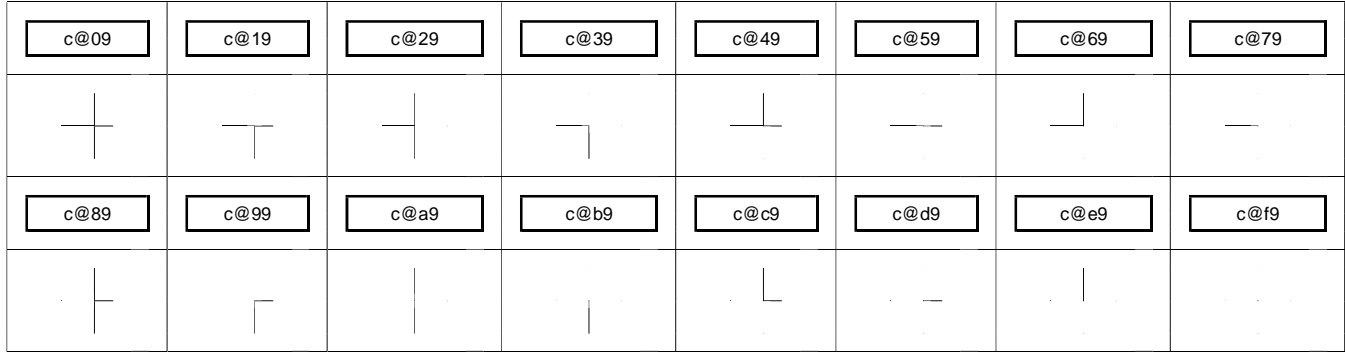

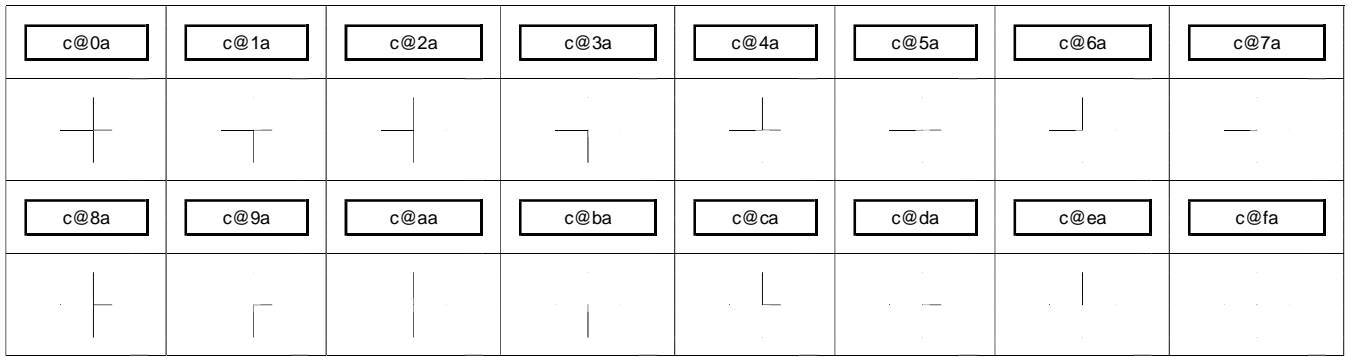

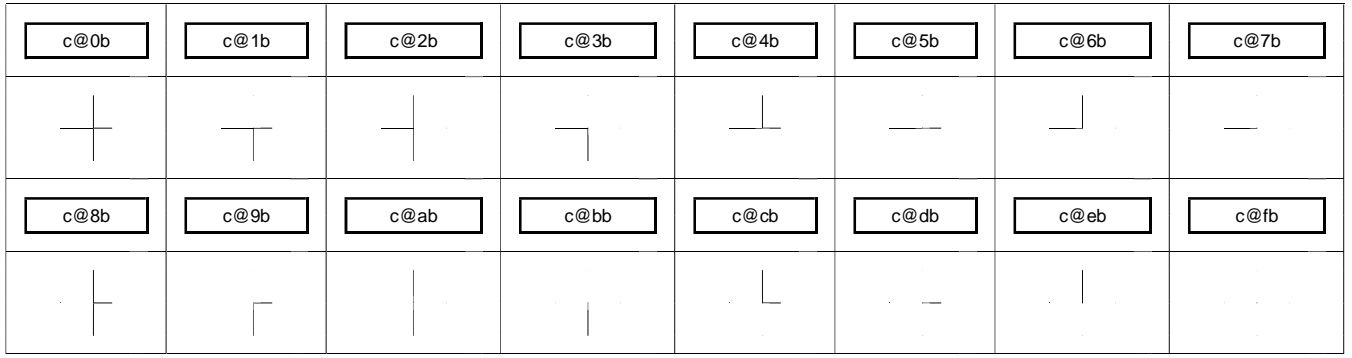

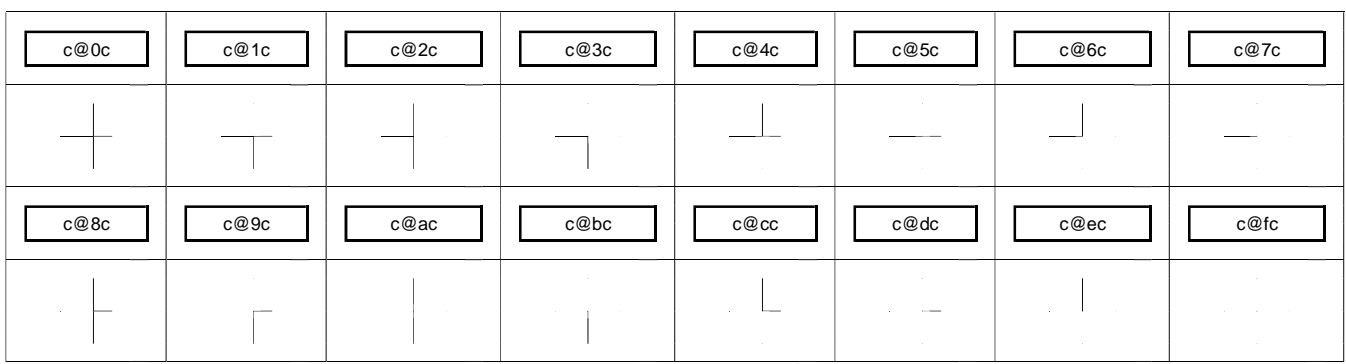

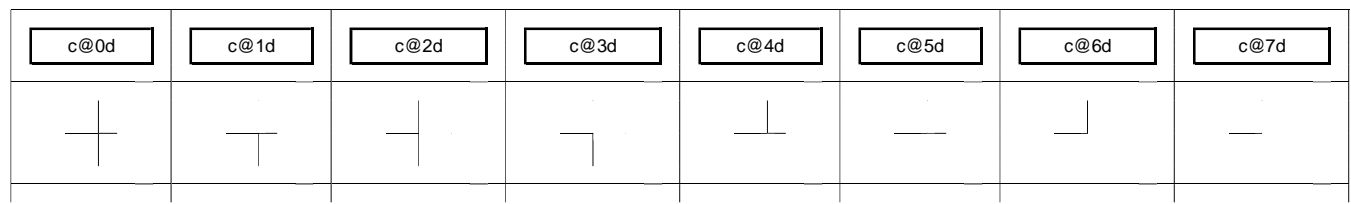

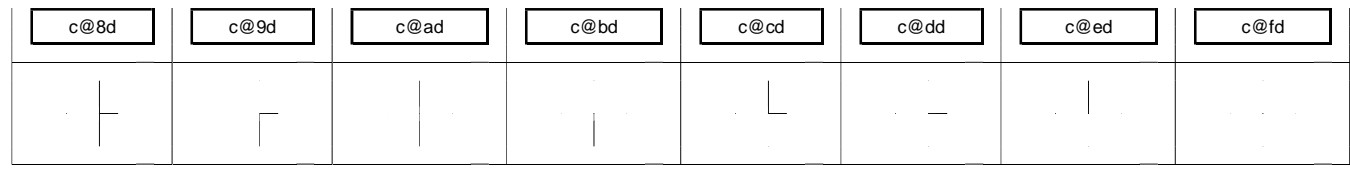

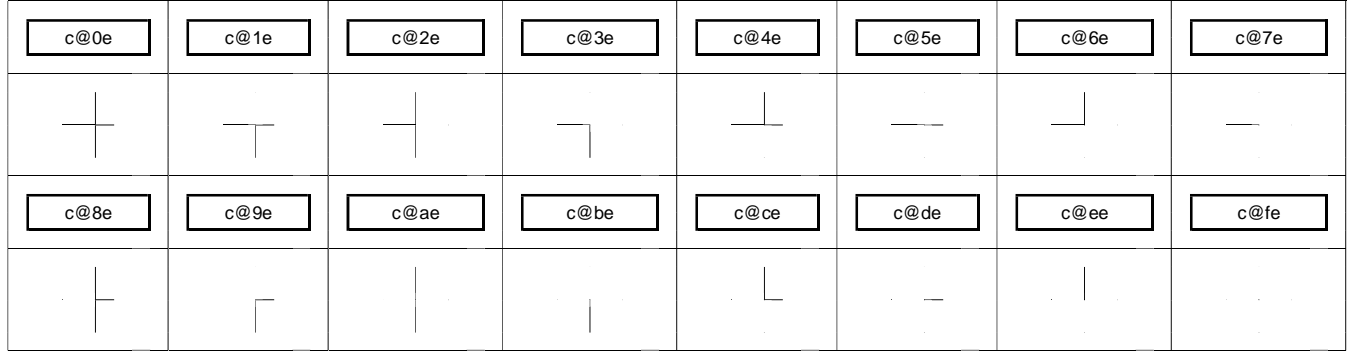

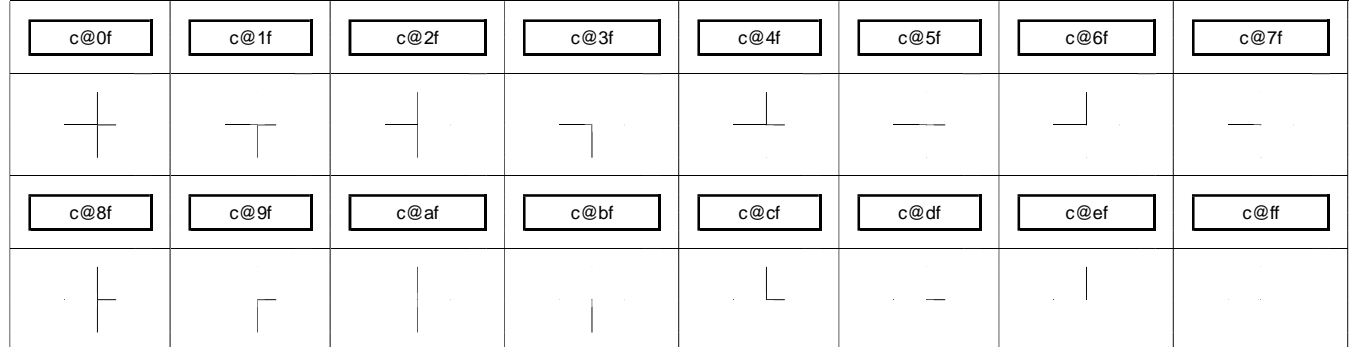

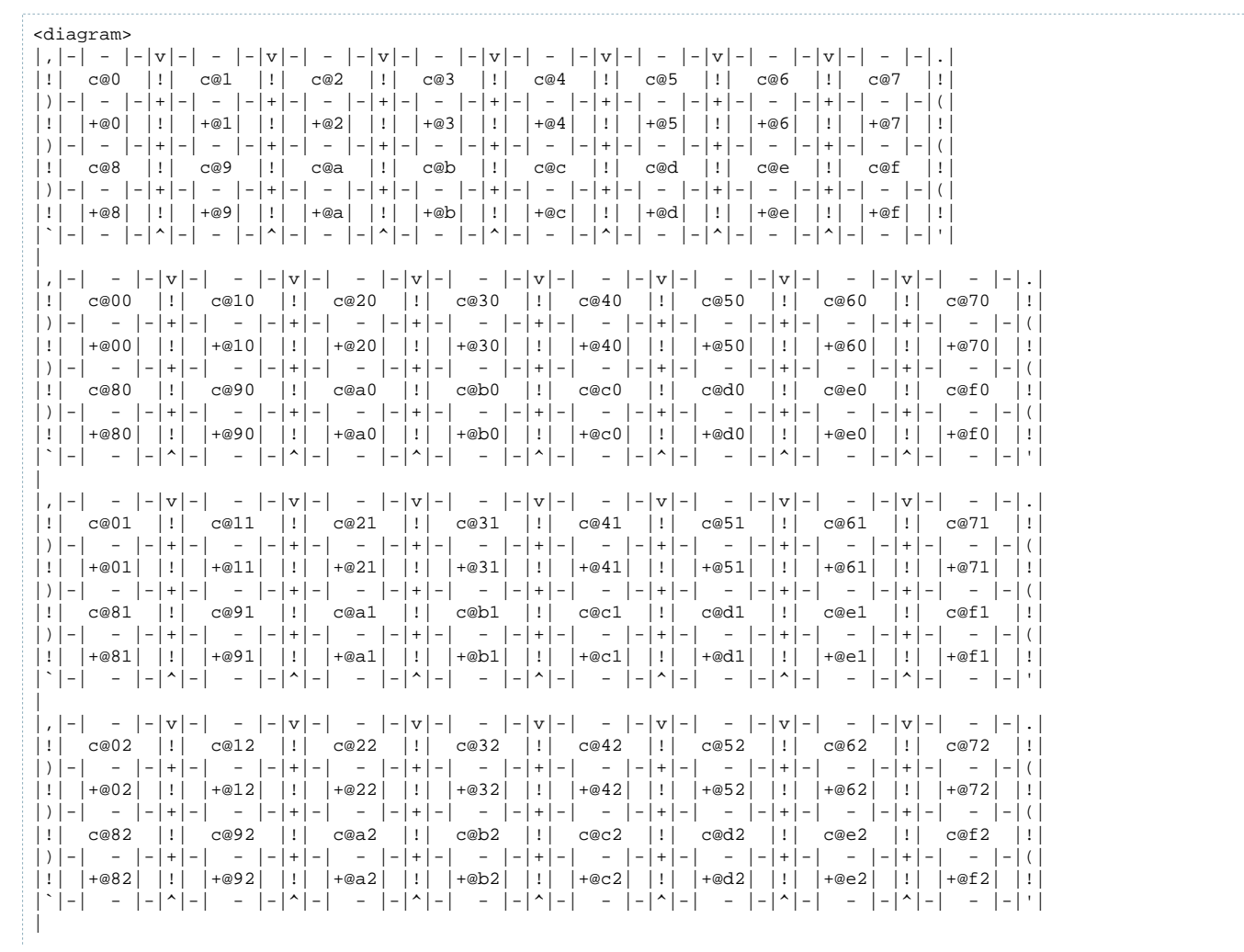

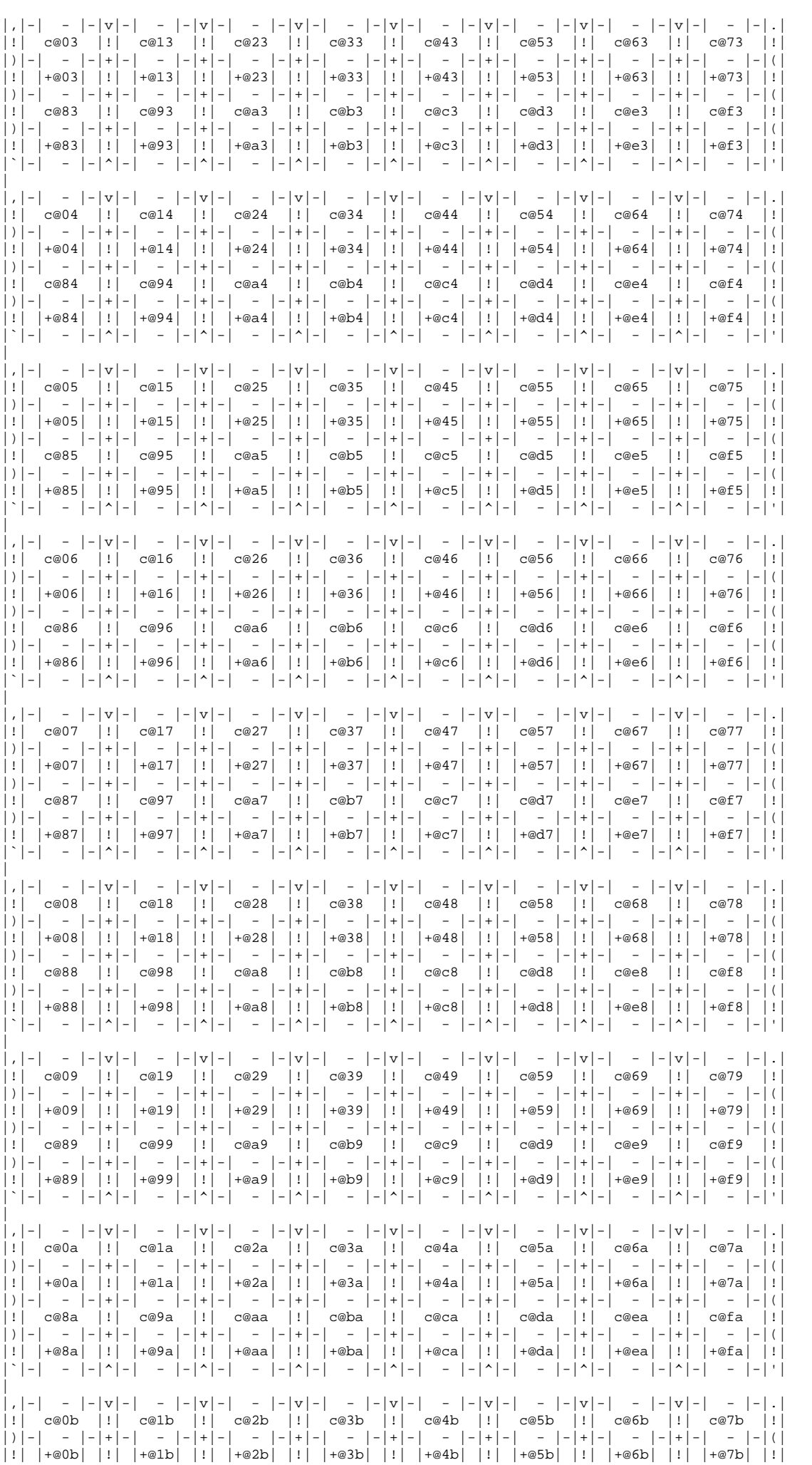

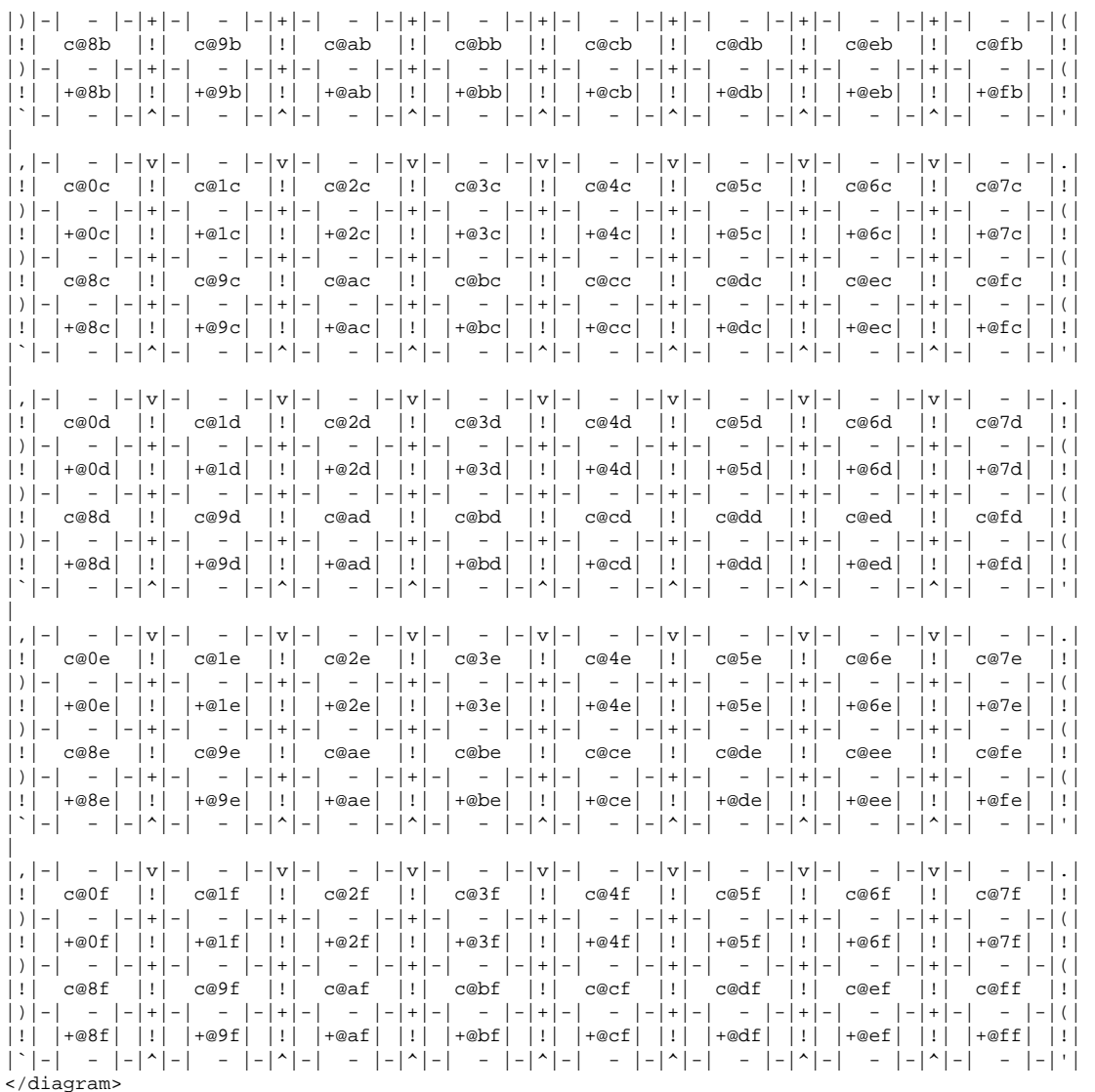